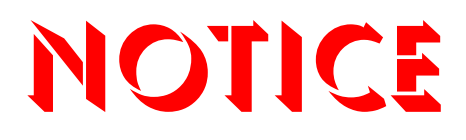

**Note that when converting this document from its original format to a .pdf file, some minor font and format changes may occur. When viewing and printing this document, we cannot guarantee that your specific PC or printer will support all of the fonts or graphics. Therefore, when you view the document, fonts may be substituted and your individual printer may not have the capability to print the document correctly.** 

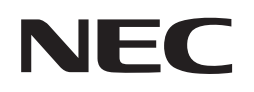

# *SL1100 InMail Quick Reference Sheet*

## **Multiline Display Telephone**

NDA-31331Issue 1.0

### **SL1100 InMail Quick Reference Sheet for Multiline Display Telephone**

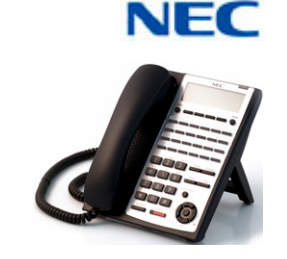

#### **Using Dial Pad**

#### **TO SET UP YOUR INMAIL VOICE MAILBOX**

- ❏ Dial the voice mail pilot number \_\_\_\_\_\_\_\_\_\_\_\_\_\_\_\_
- ❏ Enter your mailbox number \_\_\_\_\_\_\_\_\_\_\_\_\_\_\_\_\_\_\_

#### **Once You Are In Your Mail Box Perform the Following Steps:**

#### **TO RECORD PERSONAL GREETING**

- ❏ Press **4** . . . . . . . . to access the greeting menu
- ❏Press 1 . . . . . . . . to select your main greeting
- ❏ Press **2** or **3** . . . . . to select an alternate greeting
- ❏ Press **7** . . . . . . . . to record a new greeting

**Sample Greeting:** Y*ou have reached the voice mail of \_\_\_\_\_\_\_\_\_\_. Please leave your name and call back number (s) and I will return your call as soon as possible. For immediate assistance press zero. Thank you.*

#### **TO RECORD YOUR NAME**

- ❏Press **76** . . . . . . . to access recording menu
- ❏Press **7** . . . . . . . . to record name
- ❏Press **#** . . . . . . . . to exit

#### **TO SET SECURITY CODE**

- ❏ Press **67** . . . . . . . to access the security code menu
- ❏Press **7** . . . . . . . . to enter the new security code
- ❏ Press **#** . . . . . . . . to return to previous menu

#### **CHECKING VOICE MAIL**

#### **Call Your Mailbox from Your Extension:**

- ❏Dial the voice mail pilot number \_\_\_\_\_\_\_\_\_\_\_\_\_\_\_\_
- ❏Enter your mailbox number
- ❏ Enter your security code (if set)

#### **Call Your Mailbox from Outside the Company:**

- ❏Dial the company phone number that directly reaches your voice mail
- $\Box$ Wait for Auto Attendant to answer.
- ❏Press # and your mailbox number
- ❏Enter security code (if set)

#### **After the Voice Mail Answers:**

- ❏Press **5** . . . . . . . . .to listen to your message
- ❏Press **77** . . . . . . . .to leave a message
- ❏Press **0** . . . . . . . . .for complete main menu of features

#### **While Listening to Your Message(s)**

- ❏Press **3** . . . . . . . . .to delete your message
- ❏Press **5** . . . . . . . . .to listen to your message(s)
- ❏Press **#** . . . . . . . . .to exit listen mode

#### **While Listening to a Message:**

❏ Press **73** . . . . . . . .to record a reply for the message sender ❏ Press **63** . . . . . . . .to forward the message to a co-worker ❏ Press **62** . . . . . . . .to make a return call to the message sender  $\Box$  Press # . . . . . . . . .to exit listen mode ❏ Press **84** . . . . . . . .to hear the time and date the message was sent ❏ Press **72** . . . . . . . .to archive (save) the message to your mailbox ❏ Press **3** . . . . . . . . .to delete message  $\Box$  Press **5** . . . . . . . . .to listen to the next message ❏ Press **2** . . . . . . . . .to back up then continue listening ❏ Press **22** . . . . . . . .to back up to the beginning and listen to the message ❏ Press **4** . . . . . . . . .to go forward then continue listening ❏Press  $*$  .......to pause and resume listening  $\Box$  Press **16** . . . . . . . .to select a list of new messages ❏ Press **17** . . . . . . . .to select list of archive messages ❏ Press **12** . . . . . . . .to select list of all messages ❏Press **9** . . . . . . . . .to exit mailbox

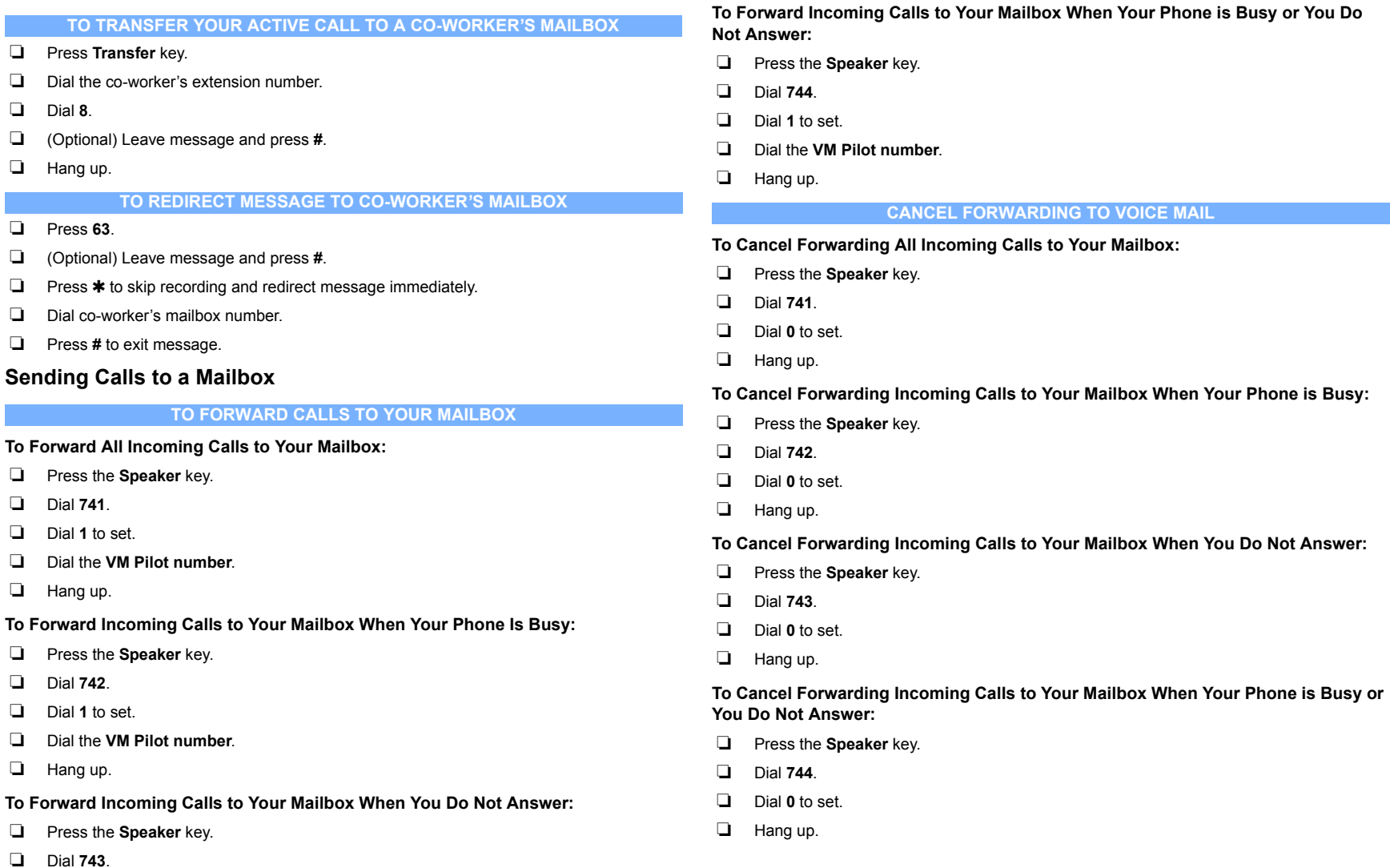

❏ Dial **1** to set.

❏ Hang up.

❏ Dial the **VM Pilot number**.